### **Guidelines for Attending the 2023 Annual General Meeting of Shareholders through**

### **Electronic Means (E-Meeting)**

### **Siam Makro Public Company Limited**

Siam Makro Public Company Limited ("the Company") convenes the 2023 Annual General Meeting of Shareholders on Thursday, 20 April 2023 at 2.00 p.m. which will be held through electronic means pursuant to the criteria specified in the law related to Electronic Meeting without arrangement of physical meeting or registration. In this regard, the Company has employed Inventech Systems (Thailand) Company Limited to provide services and systems for the E-Meeting, which has been reviewed by self-assessment method for the information security standard of Electronic Meeting B.E. 2563 (2020), by Electronic Transaction Development Agency under the announcement of the Ministry of Digital Economy and Society.

The shareholders and proxies who wish to attend the E-Meeting by self-attending are required to proceed in accordance with the following guidelines:

#### **Documents required to be presented to attend the shareholders meeting**

**The shareholders are required to upload supporting documents as listed below into the registration system. The Company shall consider the documents depending onthe type of each shareholder.** 

**In this regard, photos of documents are applicable for upload.**

#### **1. Natural Person**

### 1.1 Self-Attending

A copy of valid identity document issued by government authorities e.g. identification card, driving license or passport, or a photo of document as mentioned placing on a paper, including the evidence of name or last name's change (if any). All documents must be certified as true and correct.

### 1.2 Proxy

- (1) The Proxy Form as enclosed with the Notice, completely filled in and signed by the shareholder and the proxy.
- (2) A copy of valid identity document of the shareholder issued by government authorities as specified in item 1.1, completely certified as true and correct.
- (3) A copy of valid identity document of the proxy issued by government authorities as specified in item 1.1, completely certified as true and correct.

### **2. Juristic Person**

- 2.1 Attendance in person by authorized representative of juristic person
	- (1) A copy of valid identity documents of the juristic person's representative issued by government authorities as specified in item 1.1, completely certified as true and correct.
	- (2) A copy of the juristic shareholder's Affidavit (not older than one year), certified true and correct by its authorized representative with the company's seal affixed (if any), which indicates that the juristic person's representative attending the meeting is authorized to act on behalf of the juristic shareholder.
- 2.2 Attendance by proxy
	- (1) The Proxy Form as enclosed with the Notice, completely filled in and signed by the proxy grantor and the proxy including the Company's seal affixed (if any).
	- (2) A copy of the shareholder's Affidavit (not older than one year), certified true copy by the juristic person representative with the Company's seal affixed (if any), which indicates that the juristic person

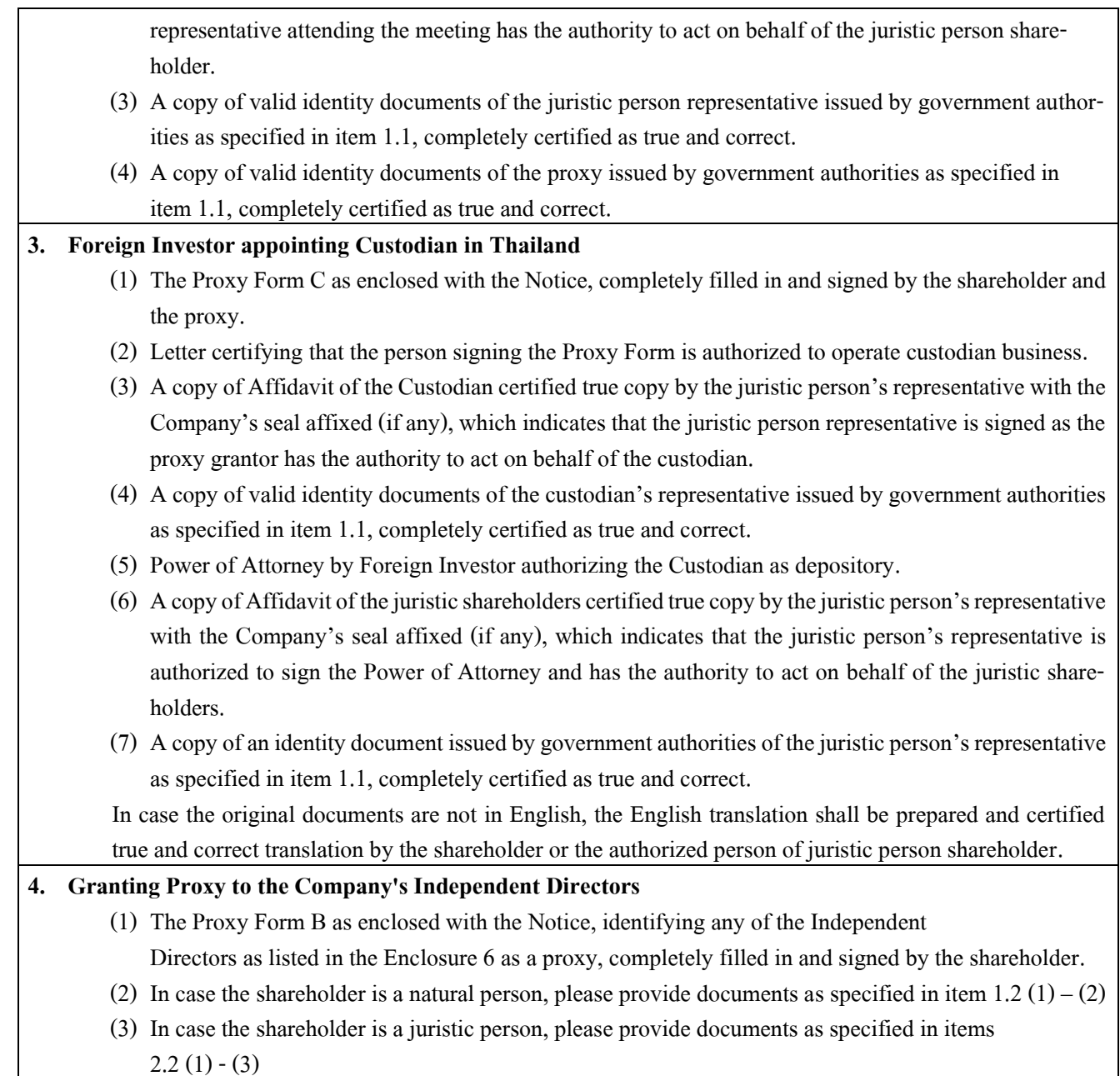

# **Guidelines for Attending the 2023 Annual General Meeting of Shareholders through Electronic Means by Inventech Connect**

# **Registration process for attending the Meeting through Electronic Means**

1. The Shareholders must submit a request to attend the Meeting by Electronic Means via Web Browser at <https://app.inventech.co.th/MAKRO142532R/#/homepage> or scan QR Code  $\frac{1}{100}$ 

as shown in the picture

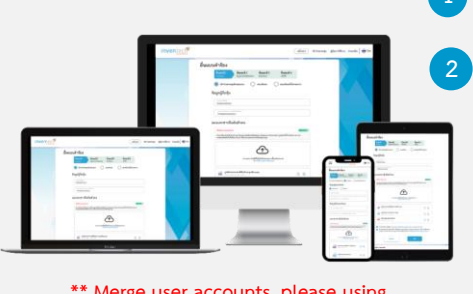

**\*\* Merge user accounts, please using the same email and phone number \*\***

**Click URL link or scan QR Code from the notice of 2023 Annual General Meeting of Shareholders 2 Choose type of request for registration and follow 4 steps: Step 1 Fill in the information shown on the registration page Step 2 Fill in the information for verification**

**Step 3 Verify via OTP**

**Step 4 Successful transaction, The system will display information again to verify the exactitude of the information**

**Please wait for the email from the officer with the meeting details and Username & Password**

2. The shareholders who would like to attend the Meeting either through the Electronic Means by self-attending or 5 by proxy whom is not the Company's independent directors, please note that the e-Registration will be available from **7 April 2023 at 8:30 a.m. till Meeting adjourn on 20 April 2023.**

3. The electronic conference system will be available on **20 April 2023 at 12:00 p.m. (2 hours before the Meeting starts.)** The shareholders or proxies will receive the Username and Password for registration and kindly follow the Manual to attend the Meeting through Electronic Means accordingly.

# **Appointment of Proxy to the Company's Independent Directors**

The shareholders who wish to **appoint the Company's Independent Directors as their proxy** to attend and vote on their behalf, please submit the proxy form together with supporting documents to the Company by post **within Tuesday, 18 April 2023 at 5.00 p.m. to**

Siam Makro Public Company Limited, Head Office, Post Office Box 8, Non-Delivery Post Office Phattanakan, Bangkok 10251

. **3**

# **For a troubleshooting relating to the meeting system, please contact Inventech Call Center**

02-931-9131

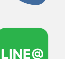

@inventechconnect

The system will be available from 7 – 20 April 2023 at 08.30 a.m. – 05.30 p.m. **(Only working days, excluding national holidays and public holidays)**

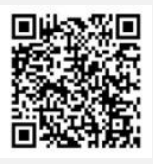

**Report a problem @inventechconnect**

# **Installation Guide for Webex Meetings**

PC/Laptop is not required to install the application. Mobile is required to install the application with the following steps.

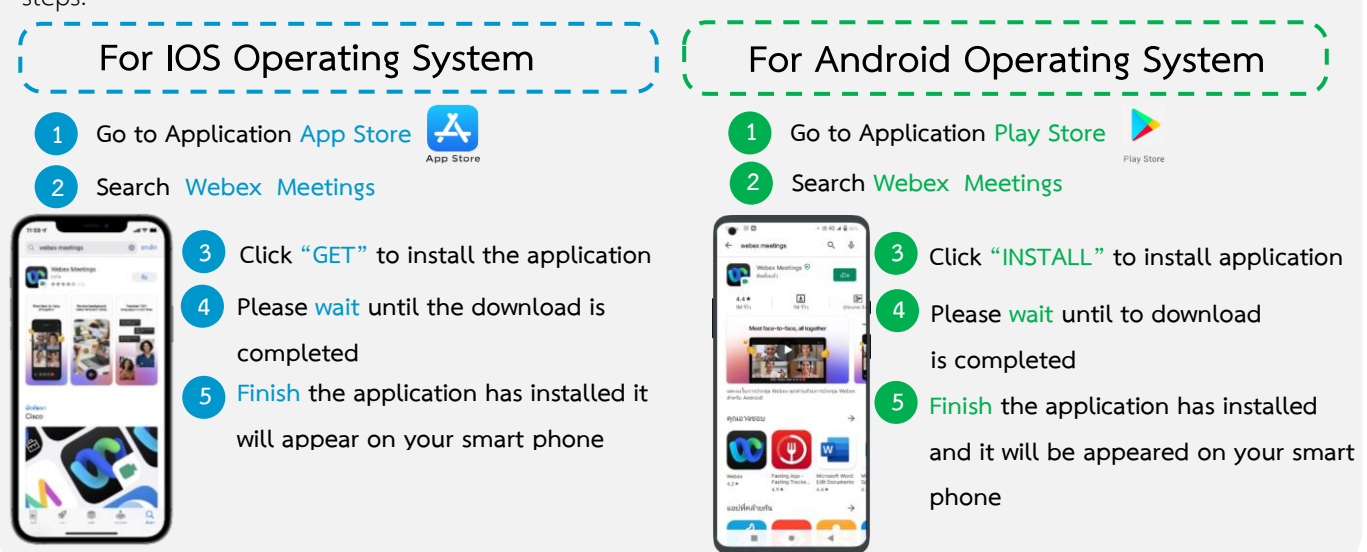

## **Registration Process for attending the Meeting (e-Register)**

- . **1 Click registration link URL from the received e-mail.**
- . **2 Choose to login by Username and Password OR by mobile's phone number and OTP.**
- . **3 Click "Register" button, the voting rights will be counted as a quorum.**
- . **4 Then click "Join Attendance" button**
- **5 Click "Watch Meeting" button**

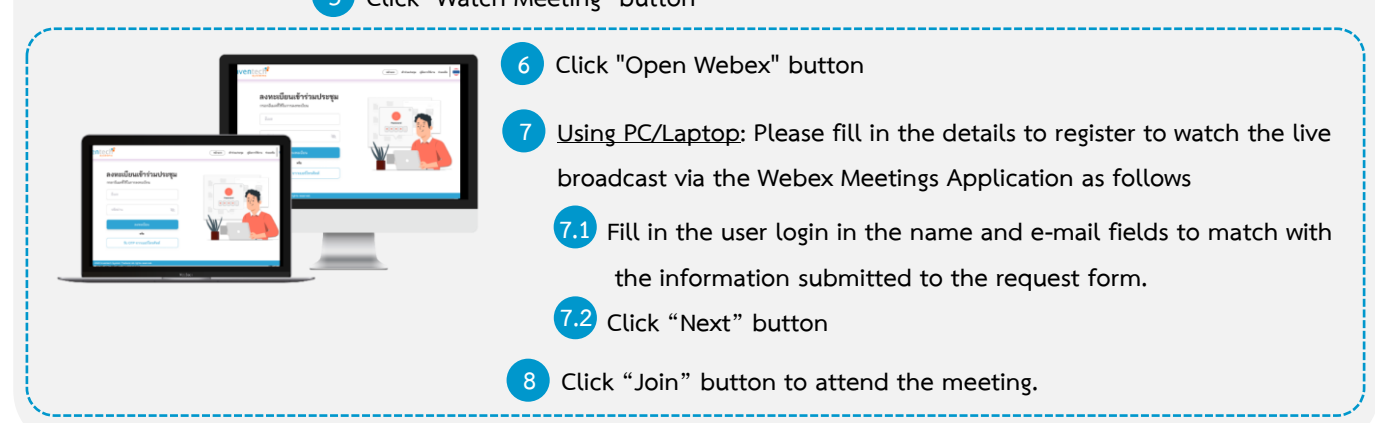

**6 Using Mobile/iPad: Please fill in the details for registration to watch the live**  . **broadcast via Webex Meetings Application as follows** ลงทะเบียนเข้าร่วมประชม **6.1 Fill in the user login in the name and e-mail fields to match with** . **the information submitted to the request form. 6.2 Click "OK" button** . **7 Click "Allow" to access the application** . **8 Click "Join" button to attend the meeting.** .

#### Page 4 of 7 Pages

#### **Enclosure 7**

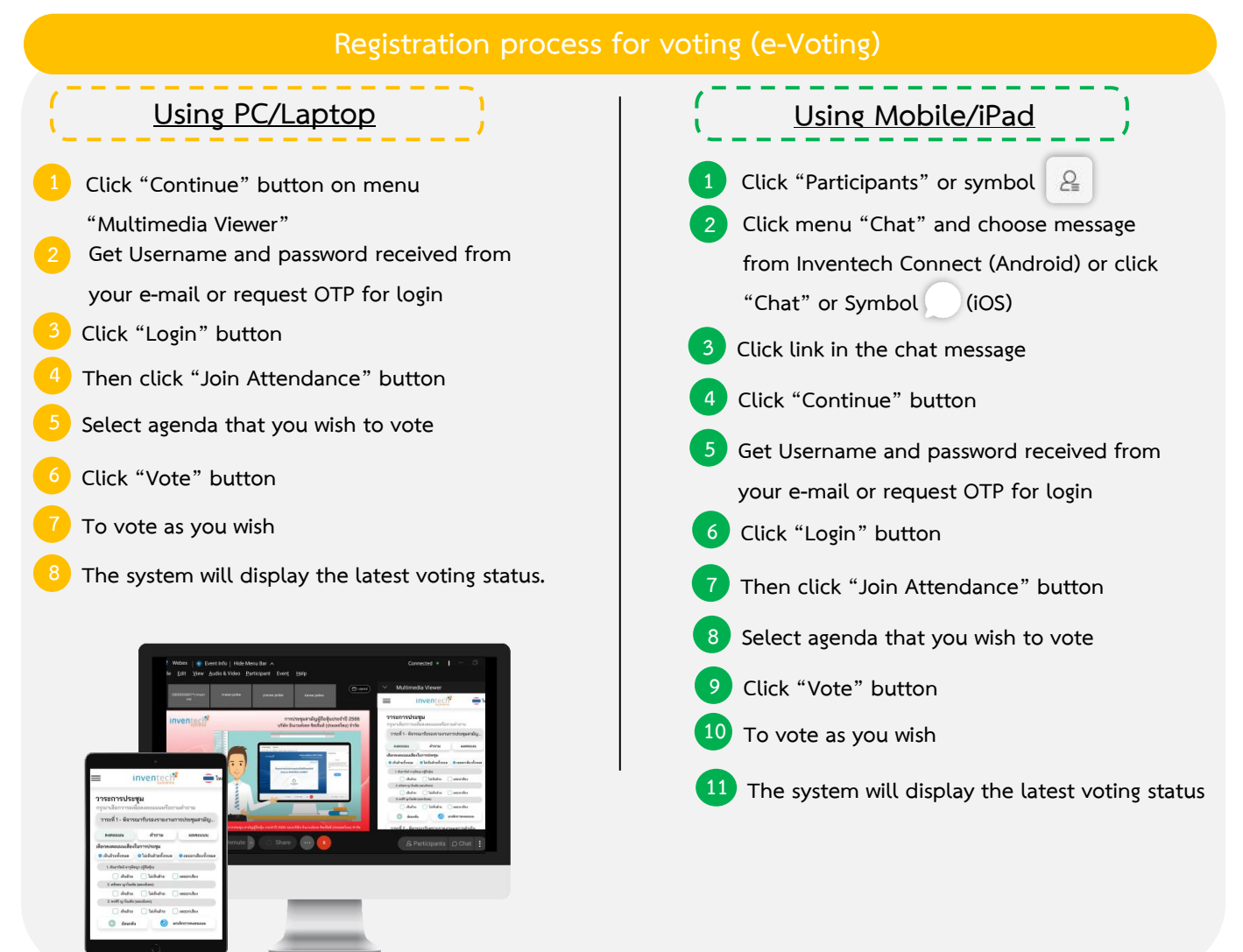

**To cancel the last vote, please press the button "Cancel latest vote" (This means that your latest voting result will be suspended or your voting result will be counted with the vote as determined by the Meeting) The Shareholders can revise the vote for each agenda until the voting is closed.**

### **Enclosure 7**

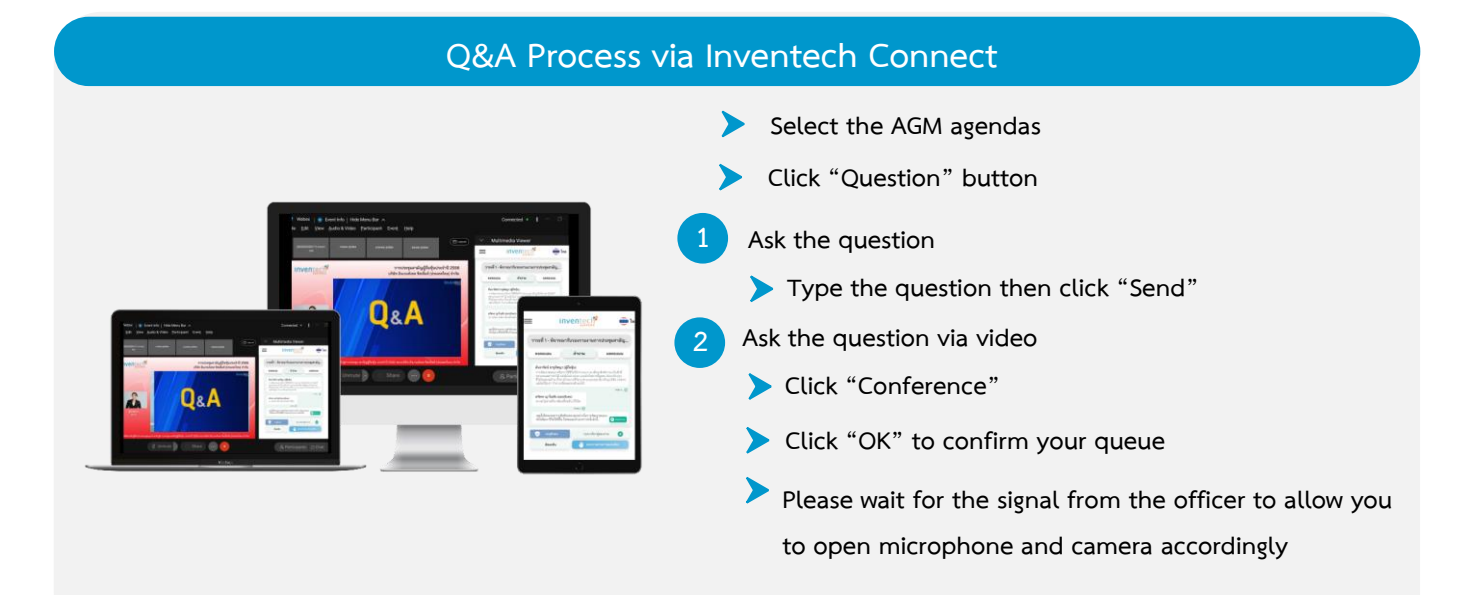

### **Installation Guide for Webex Meetings and How to use Inventech Connect**

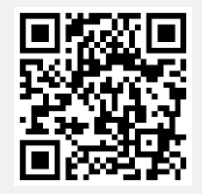

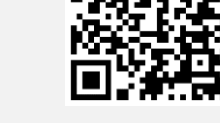

**User Manual e-Request User Manual e-Vote**

**Remarks The operating system of the electronic conferencing and Inventech Connect are based on the Internet of the shareholder or proxies and equipment and/or the programs using. So please use the device and/or the following program to operate the system:**

- **1. Internet speed requirements**
	- **- High-Definition Video: Must be internet speed at 2.5 Mbps (Speed internet that recommend).**
	- **- High Quality Video: Must be internet speed at 1.0 Mbps.**
	- **- Standard Quality Video : Must be internet speed at 0.5 Mbps.**
- **2. Equipment requirements.**
	- **- Smartphone/Tablet for iOS or Android**
	- **- PC/Laptop for Windows or Mac.**
- **3. Requirement Browser for Chrome (Recommended Browser) Safari / Microsoft Edge**

**\*\* The system will not support internet explorer.**

**Please check the latest version to support your devices at**

**https://help.webex.com/enus/article/nki3[xrq/Webex-Meetings-Suite-System-Requirements](https://help.webex.com/enus/article/nki3xrq/Webex-Meetings-Suite-System-Requirements) or scan the QR** 

**Code below**

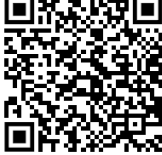

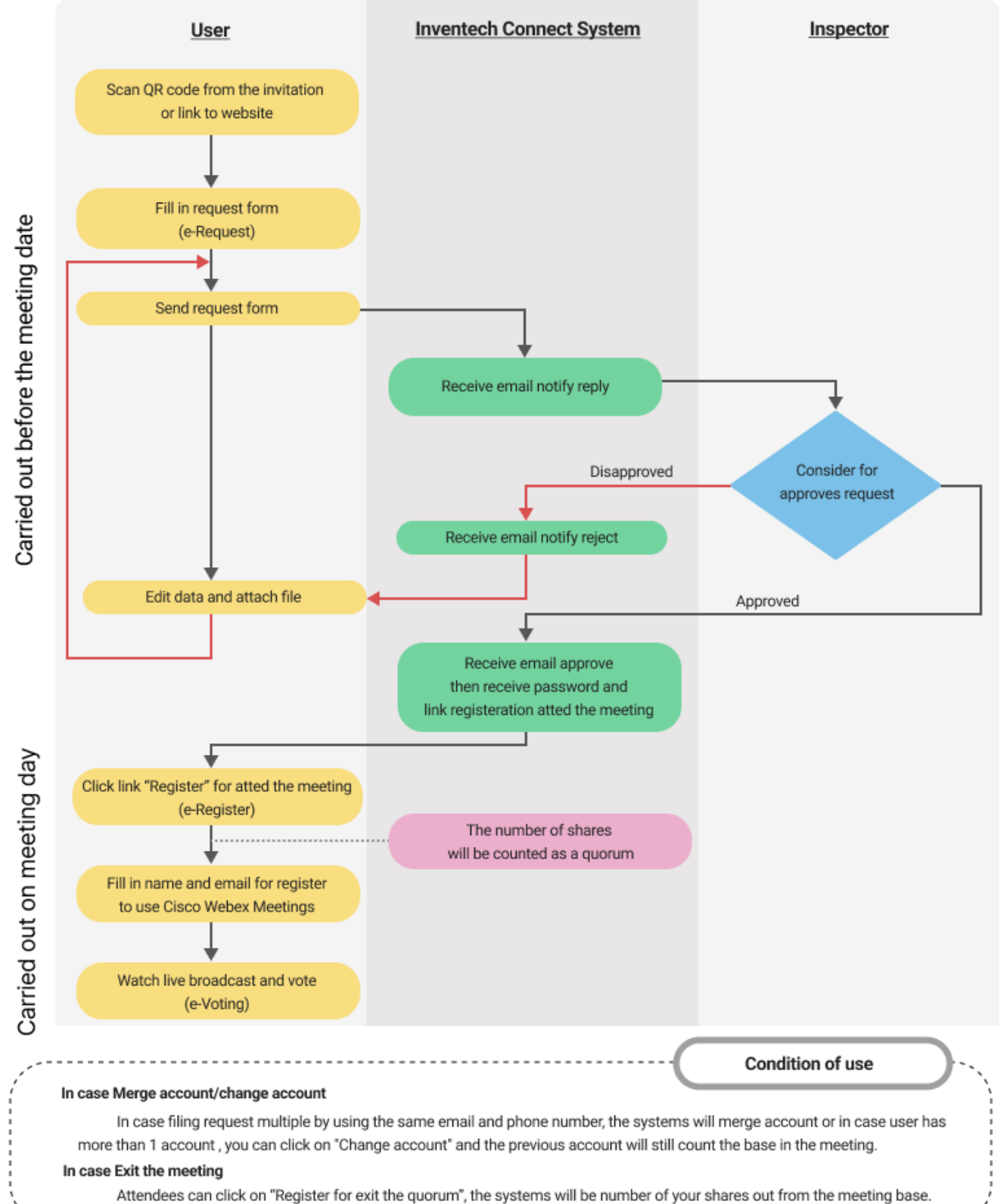

# **Flowchart for attending the Meeting through Electronic Means (E-Meeting)**